## **Network Camera Fast Manual**

CUT, realising day & night non-stop monitorina.

- ◆Confirm to GB/T28181-2011
- ◆support HVR/NVR connection, conform to ONVIF2.4
- ◆Conform to IP66 water-proof design, very reliable
- ♦web and IMS300 supporting. central management software Vssmobile,
- ◆Support Cloud Monitoring

For more information, please read the instructions in the CD.

## 2 Interface Instructions

2.1 Small conch Web camera Instructions as follows:

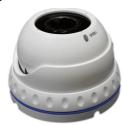

2.2 Interface instructures:

12V DC: 12V DC input, Wrong power can cause permanent damage to the camera.

## **Network Operations**

- 3.1 Charge the device, the power and adapter should be in accordance with the requirements. Power for about 1 minute until the device starts normally, use a network cable to connect the device to the switch / router / hub. ( as follows)
- 3.2 Set IP address in the Lan , Default IP address is 192.168.1.10: To make sure the computer work with the device ,you need to

set the computer IP as 192.168.1.X

3.3 Open Firefox, type IP address, Login C Factory default IP setting: IP address: 192.168.1.10; Subnet Mask: 255.255.255.0; Gateway: 192.168.1.1; User name: admin; password 123456) .As follows:

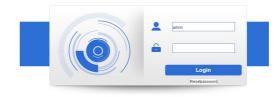

3.3 Following interface will pop up a link

"Please download the plug-in by clicking here" when you log in. Please click it and install the plug-in then restart your browser to log in Open IE, type IP address, Login

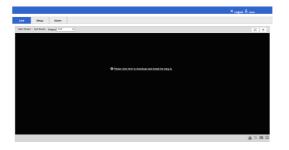

3.4 After installing the plug-in, Browsing the interface

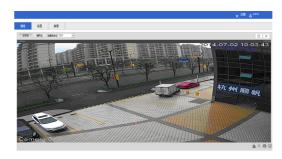

# Camera setting

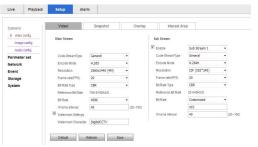

#### 4.2 Image configuration

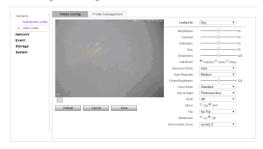

### 4.3 Network Settings

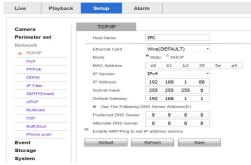

#### 4.4 Event management

| Camera                    | Motion Detect Video Masking                                         |
|---------------------------|---------------------------------------------------------------------|
| Network                   | <b>⊠</b> Enable                                                     |
| o Wdeo Detect Abnormality |                                                                     |
| ystem                     | Record Delay 10 Second 19-340) Second 19-340) Sept Senal Stagestori |
|                           | Default Refresh Save                                                |

### 4.5 Storage management

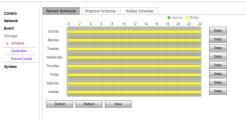

## **Product Overview**

Thanks for purchasing IP cameras from us.We R&D high advanced IP cameras with strong stability as well as powerful user management:

- ◆High resolution and vivid image
- ◆Introduce advanced H.265 HP video compression, achieving ultra-low bit-rate, superb high-definition picture quality.
- ◆Low illumination,0.001Lux@ (F1.2, AGC ON) ,0.0001LUX with IR
- ◆Support dual-stream, support MicroSD (optional)
- support various mobile long-distance monitorin
- (iPhone, Windows Mobile, Black Berry, Symb ian, Android)
- ◆ Support multiple web browsers (Chrome, Firefox, Safari)
- ◆ Support automatic color change /IR-

4.1 Audio &video configuration

### 4.6 Configuring Local Settings.

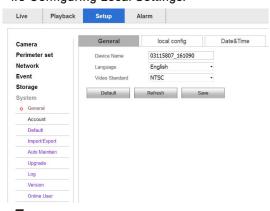

## 5 C loud service website login

#### www.vssweb.net

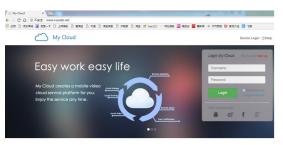

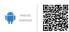

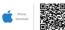

## $\theta$ PC softwear IMS300

### Username is admin, password is 123456

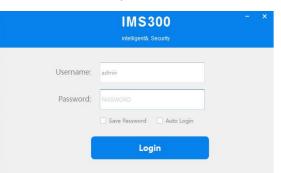

#### 6.1 Search and add the IPC

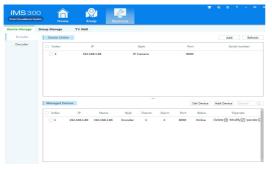

### 6.2 Setting the camera parameter

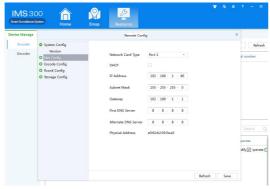

### 6.3 IPC video play

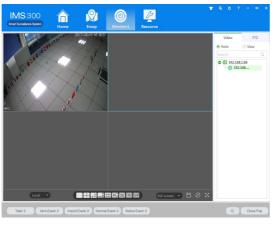

## 7 Mobile APP "VSSMOBILE"

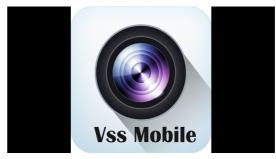

### Camera video on mobile app

History

Favorites

Devices

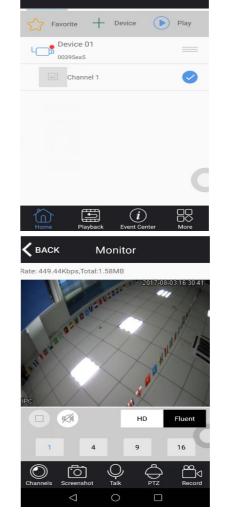

## **Product Warranty Card**

Purchase Date Model
Product name Dealer
Purchase Market
Customer name Profes sion
Telephone number Zip code
Work units

Current Address

#### Warranty:

Warranty period: 2 year. The Warranty Card only applies for the products you bought from us.

Please take care of it to get more efficient and better service.